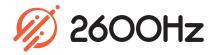

**App Overview** 

Bring Your Numbers with You

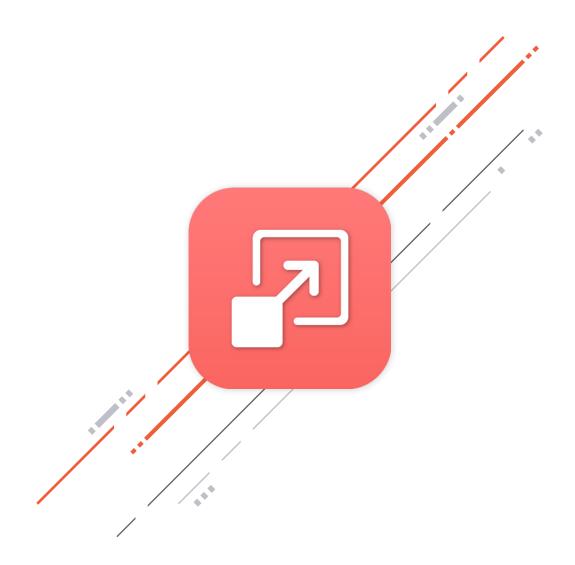

#### Overview

Leaving your numbers behind can be a huge headache, and most options for porting numbers to a new platform leave much to be desired.

That's why we've engineered a simple, elegant solution and porting is no longer something you should dread.

The Porting app makes it easy to upload all of your documentation to your Port Order, gives you the option to e-sign, and even lets you bulk port order without the need to contact support.

With the Porting app, you can:

- o Create a new port request at any time
- Easily upload all necessary documentation to your port request
- o E-sign the LOA
- Bulk port order
- Input an email address to receive automatic updates
- View the status of your Port Request and the reference number for your request anytime

| We are excited you are moving numbers to our service!                                                                                                    |
|----------------------------------------------------------------------------------------------------|
| First, let's name this request so you can reference it in the future. Names like 'Company office local DIDs' or 'NY office numbers' can help you quickly identify this request once it is submitted or saved. |
| Port Request Name AT&T local numbers                                                                                                    |
| What type of number will you be requesting to port? (All numbers in a port request must be the same format).                                                                                                  |
| <ul><li>○ U.S. Local Numbers</li><li>○ U.S. Toll-free Numbers</li></ul>                                                                                                    |
| Cancel Port Request                                                                                                    |

### Highlights

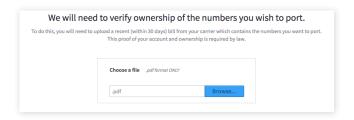

#### **Easily Upload Documents**

Uploading all necessary documents for your request directly in the app simplifies the process. You can use uploaded documents for multiple requests and upload new documents as needed.

#### **E-Sign Important Documents**

Gone are the days of printing, signing, and scanning/ faxing back. The Porting app saves time and toner by by allowing you to e-sign your LOA.

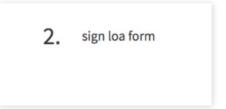

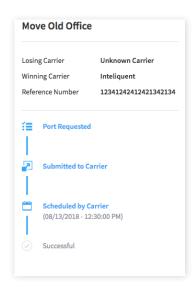

#### In-App Communication and Real-Time Updates

View the real-time status of your port requests and communicate with users involved in the porting process at any point. If you have multiple requests submitted, you can view them by status to easily see where each request is in the porting process.

#### Save & Continue

We give you the ease and flexibility to save your port request at any time and come back to it when you have all the information and documentation you need.

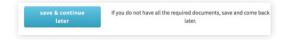

### **Technical Specifications**

#### Port Management

- Create new port request
- View port requests by account
- Filter port requests by name, status, numbers, date submitted, winning carrier and submitter
- o View by status:
  - Scheduled for Today
  - All Port Requests
  - Submitted to Carrier
  - Scheduled by Carrier
  - Canceled
  - Successful
- o Search a number to find its port request
- Continue unsubmitted port requests
- Delete unsubmitted port requests
- View all information related to port request
- Post public or private comments
- Switch port request state

#### **Creating Port Requests**

- o Add DIDs in bulk for porting
- Remove DIDs from port request
- o Give port request a name
- o Upload carrier bill as PDF
- Upload all necessary documentation
- Download/Upload LOA or RespOrg PDF
- o Save unfinished port requests and continue later
- o Choose custom date to process the port
- o Choose email address to be notified of updates
- Summary of port request

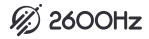